# **Anleitung**

## **Zertifikatsinstallation unter Android für die THI-App**

Alle **Android-Versionen <= 4.4** verfügen nicht von Haus aus über das notwendige Zertifikat um mit dem Datenserver für die THI-App zu kommunizieren. Deshalb muss das entsprechende Gegenstück manuell installiert werden.

### **Folgende Schritte sind für die Installation des Zertifikates auf einem Android-Gerät notwendig:**

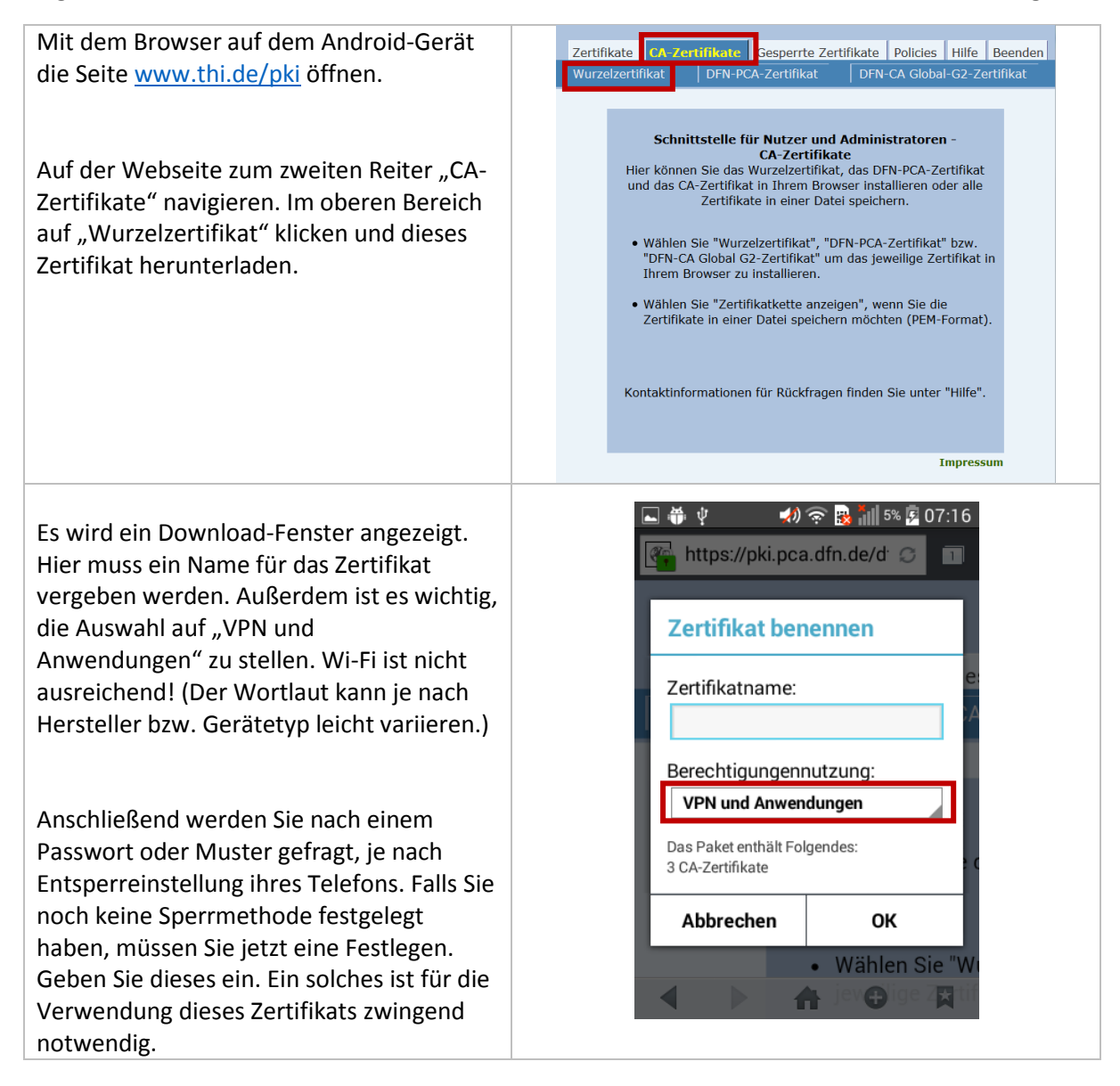

#### **Hinweis:**

Nach Bestätigung der Eingaben wir das Zertifikat auf dem Gerät hinterlegt. Danach kann (je nach Gerätetyp und Hersteller) eine Meldung erscheinen, dass ein nicht vertrauenswürdiges Zertifikat von einem Dritthersteller auf dem Gerät installiert ist. Diese Warnmeldung erscheint immer, wenn ein Zertifikat nachträglich installiert wird und dient als Information für den Benutzer.

#### **Die Installation des Zertifikats ermöglicht keinen Zugriff auf Ihr Gerät!**